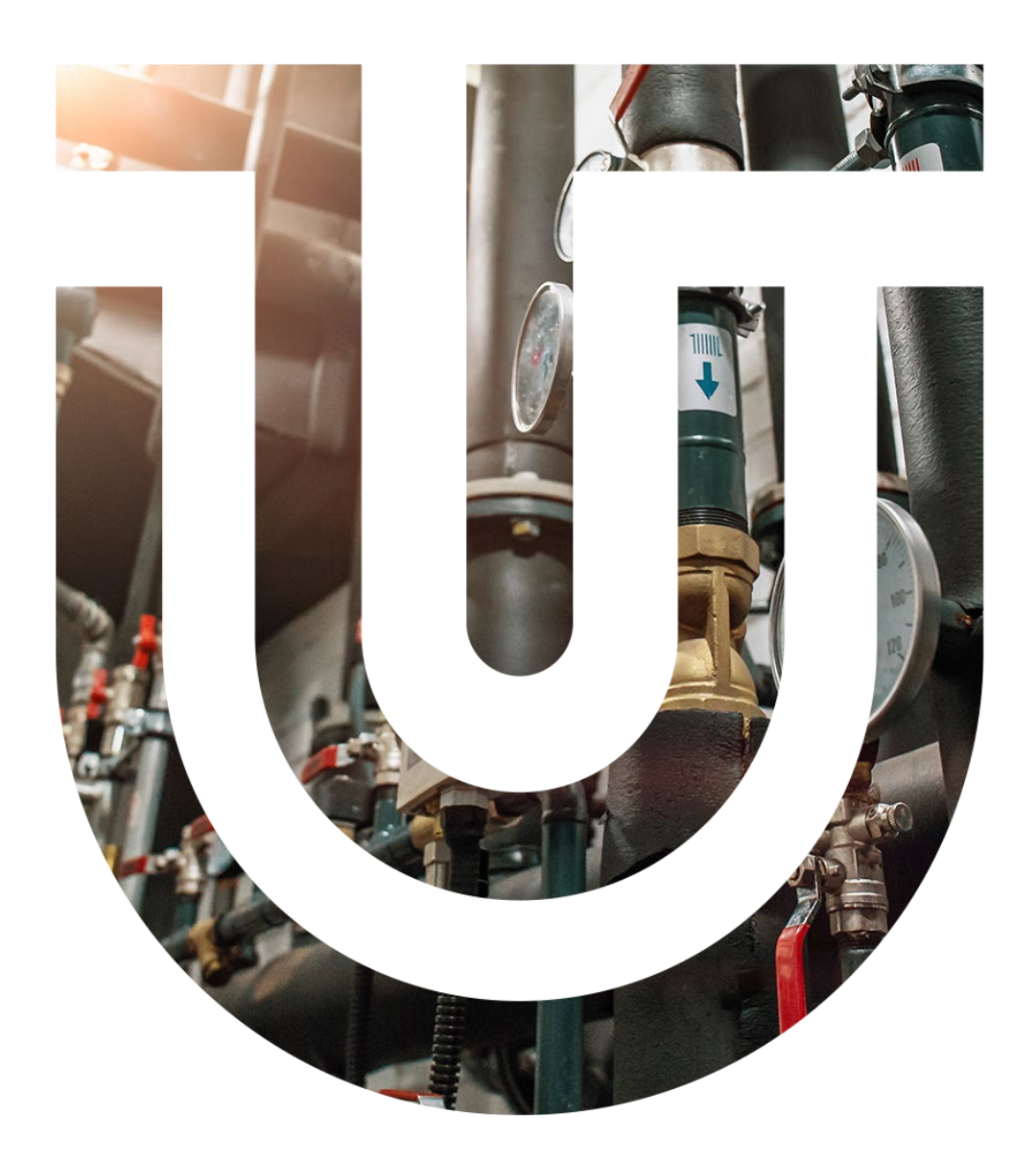

## **MM-OT101**

## Komunikační modul s protokolem OpenTherm Technická dokumentace

# U unipi technology

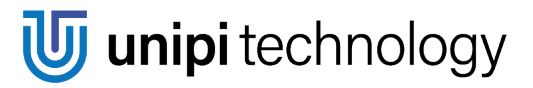

## **Obsah**

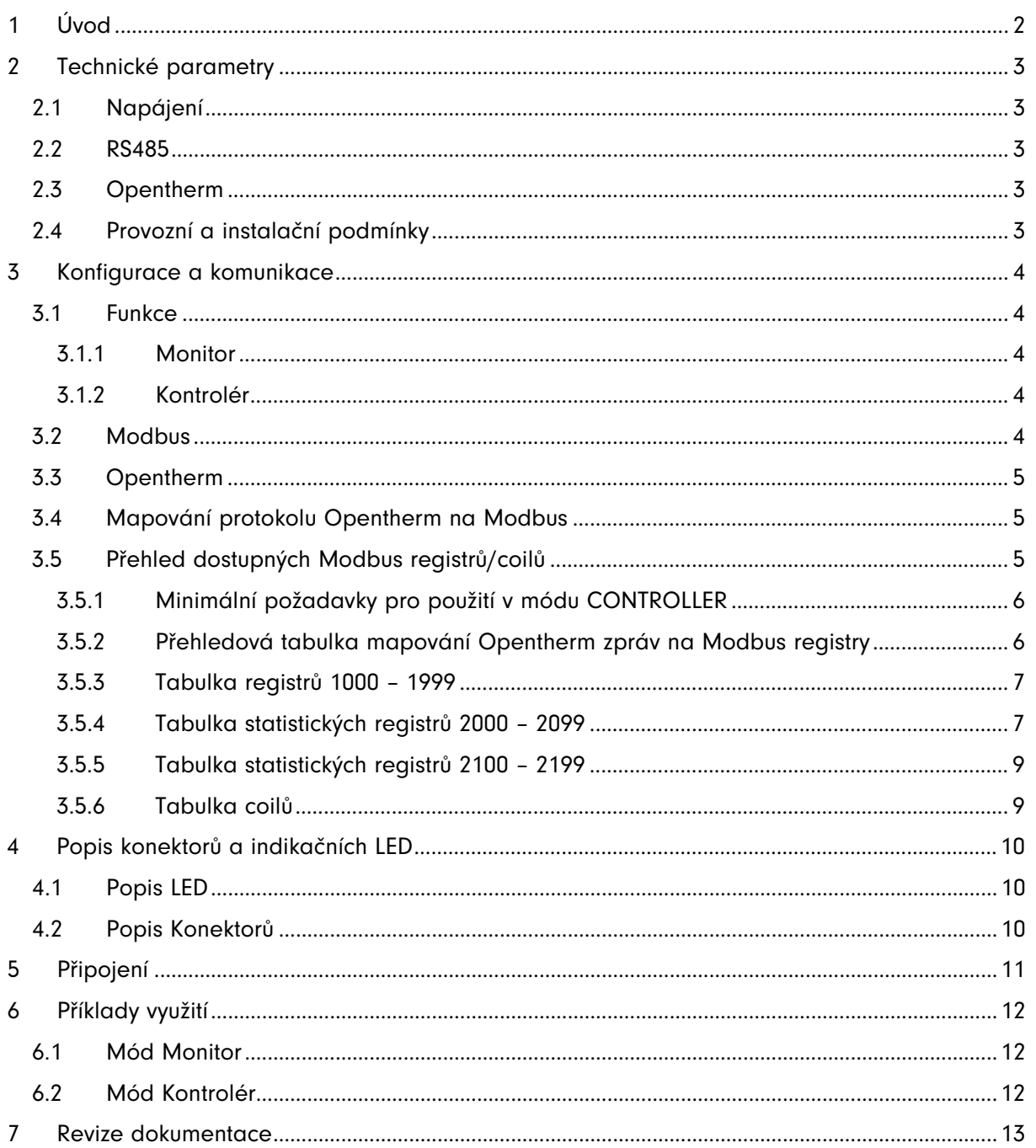

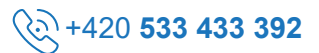

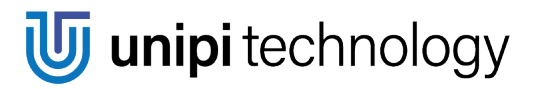

## <span id="page-2-0"></span>1 Úvod

Modul MM-OT101 slouží jako brána pro propojení systémů s komunikací Modbus RTU RS485 (EIA-485) a kotlů s komunikací Opentherm/Plus (OT/+) a k nim připojených termostatů.

Modul je možné provozovat ve dvou režimech:

- 1. Monitor modul pouze poslouchá komunikaci mezi kotlem a termostatem
- 2. Ovladač pomocí zápisu do Modbus registrů je možné ovládat parametry kotle

Popis jednotlivých registrů viz kapitola [3.5.](#page-5-2)

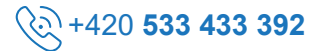

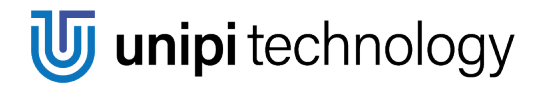

## <span id="page-3-0"></span>2 Technické parametry

#### <span id="page-3-1"></span>2.1 Napájení

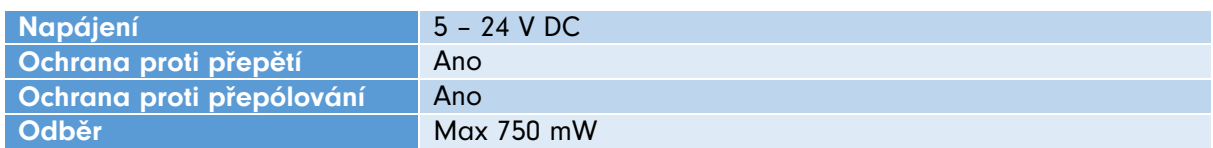

#### <span id="page-3-2"></span>2.2 RS485

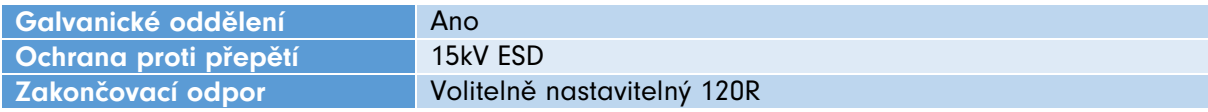

#### <span id="page-3-3"></span>2.3 Opentherm

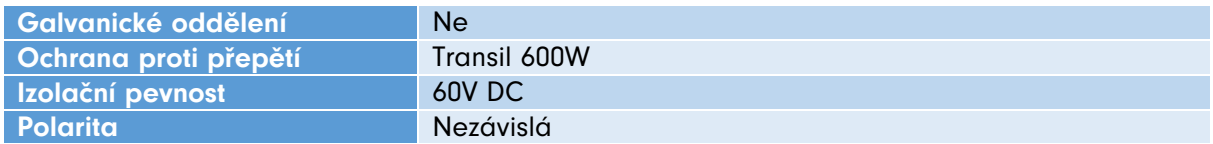

#### <span id="page-3-4"></span>2.4 Provozní a instalační podmínky

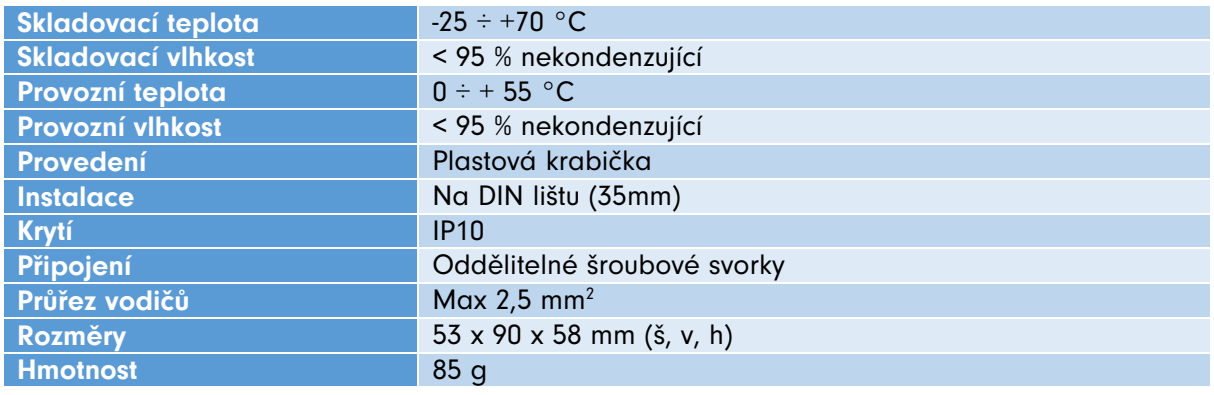

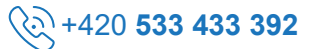

## <span id="page-4-0"></span>3 Konfigurace a komunikace

#### <span id="page-4-1"></span>3.1 Funkce

Modul podporuje dva základní režimy, po startu je modul v režimu monitor. Při použití funkcí, které čtou data přímo z Opentherm, je nutné nastavit delší timeout pro sériovou komunikaci, protože timeout na komunikaci, který může být až 800ms.

#### <span id="page-4-2"></span>3.1.1 Monitor

Režim MONITOR (mód 1) vyžaduje, aby byl připojen kotel i termostat. Modul monitoruje a přeposílá zprávy mezi kotlem a termostatem a ukládá jejich hodnoty do interní mapy (Modbus registry 0 – 127) s ohledem na směr (čtení/zápis). Neplatná data nezaznamenává. Zprávy/registry, které nikdy neprošly komunikací, mají hodnotu 0.

#### <span id="page-4-3"></span>3.1.2 Kontrolér

V režimu CONTROLLER (mód 0) slouží modul jako termostat pro kotel. Připojená řídící jednotka (PLC) musí pravidelně posílat příkazy kotli. Příkazy se posílají přes Modbus pomocí funkce read register(reg) nebo write register(reg, value). Musí se jednat pouze o 1 registr.

Režim kontrolér podporuje ještě dva sub-módy, které se nastavují pomocí coilu 1 (Active scan) viz [Tabulka coilů.](#page-9-1)

Pokud je coil 1 nastaven na 1 (True), modul pravidelně vysílá všechny zprávy na OpenTherm linku podle hodnot zapsaných do registrů 0–127, viz kapitola [3.5.2.](#page-6-1)

Pokud je coil 1 nastaven na 0 (False), na rozdíl od předchozího nastavení modul vysílá zprávy na OpenTherm linku okamžitě při zapsání hodnoty do registru, počká se na odpověď a až poté se odešle výsledek na Modbus. (Pozor na timeout při komunikaci!)

#### <span id="page-4-4"></span>3.2 Modbus

Komunikaci s modulem zajišťuje komunikační linka EIA-485 (RS-485) s protokolem Modbus. Následující parametry komunikace jsou nastavitelné pomocí přepínače na plošném spoji uvnitř modulu:

- Adresa 1 7 (Adresa 0 není povolena)
- Rychlost 9.6/19.2 kbps
- Parita E/N

Konfiguraci jednotlivých parametrů popisuje následující tabulka

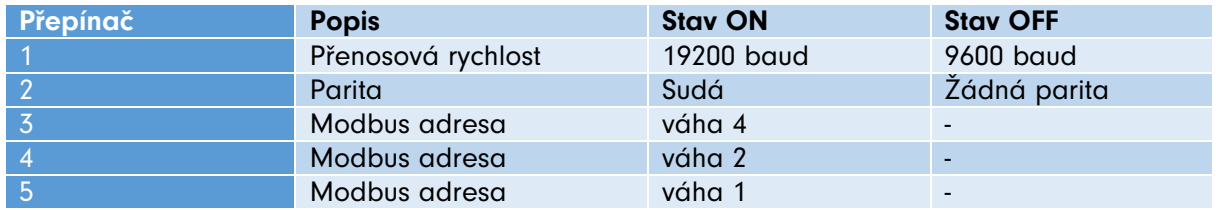

Příklad konfigurace:

Přepínač 1,2 a 3 ve stavu ON; 4 a 5 OFF  $\rightarrow$  Adresa = 4, sudá parita, 19200baud

Z výroby je modul nastaven na 19200baud se sudou paritou a adresou 1.

Poznámka: Na některých verzích paritu není možné přepínačem měnit a je vždy nastavena na sudou!

Zakončovací odpor (120R) linky je možné volitelně připojit pomocí SW2, viz kapitola [4.](#page-10-0)

Dostupné funkce:

- read coil(c) vrací hodnotu coilu c
- write\_coil(c, value) zapíše honotu value do coilu c
- read\_holding\_register(reg, 1) čte registr přímo z Opentherm
- read\_register(reg, count) čte skupinu registrů z mapy v paměti modulu
- read\_register(reg, 1) čte 1 registr přímo z kotle, pokud je modul v režimu CONTROLLER, jinak z mapy
- write register(reg, 1, value) zapíše hodnotu jednoho registru přímo do kotle (režim CONTROLLER)
- write\_registers(reg, count, values) zapíše hodnoty values do registrů od registru reg, pouze pro registry >1000 (pouze do paměti)

Při zaslání požadavku na čtení/zápis registru/coilu, který není namapován, vrací zařízení vždy hodnotu 0. Přehled dostupných registrů/coilů je uveden v kapitole [3.5.](#page-5-2)

#### <span id="page-5-0"></span>3.3 Opentherm

Komunikační linka Opentherm je určena pro komunikaci s kotli/termostaty podporujícími protokol Opentherm+ (OT+). Modul je možné provozovat ve dvou zapojeních a podle funkce (viz kapitola [3.1](#page-4-1) ) je určena i jeho funkce – master (v módu controller) případně master i slave (v módu monitor). Obě linky (ke kotli i k termostatu) nejsou závislé na polaritě.

#### <span id="page-5-1"></span>3.4 Mapování protokolu Opentherm na Modbus

Převod mezi Opentherm zprávami na Modbus registry popisuje následující funkce:

$$
y = x
$$
 pro  $0 \le x \le 128$ 

kde x je ID Opentherm zprávy (MsgID) a y je Modbus registr. ID Opentherm zprávy tedy odpovídá číslu registru protokolu Modbus. Reprezentace datových typů v registrech je zachována z protokolu Opentherm. Detailní popis viz kapitola [3.5.](#page-5-2)

#### <span id="page-5-2"></span>3.5 Přehled dostupných Modbus registrů/coilů

Kromě registrů pro mapování Opentherm komunikace modul disponuje i dalšími sadami konfiguračních a statistických registrů a coilů. Jejich význam je popsán v následujících tabulkách.

Přehled parametrů použitých v tabulkách:

- R/W určení čtecího/zápisového registru
	- o R čtecí registr
	- o W zápisový registr
- DataType datový typ hodnoty registru
	- o HB horní byte 16-ti bitového registru
	- o LB dolní byte 16-ti bitového registru
	- o S>M informace ze zařízení slave pro master
	- o M>S informace ze zařízení master pro slave
	- o flag8 8bitová mapa flagů

- o s8 znaménkový 8bit integer (-128 … 127)
- o s16 znaménkový 16bit integer (-32768 … 32767)
- o u8 neznaménkový 8bit integer (0 … 255)
- o u16 neznaménkový 16bit integer (0 … 65535)
- o u32 neznaménkový 32bit integer (0 … 4294967295)
- o f8.8 znaménkové reálné číslo (doporučeno číst jako s16 a podělit 256<sub>(dec)</sub>)

Příklad uložení hodnoty ve tvaru f8.8:

- o Hodnota 1,3 je uložena jako  $333$ <sub>(dec)</sub> ...  $1,3 \times 256 = 333$
- o Hodnota -3,86 je uložena jako -988 $_{\text{(dec)}}$  ... -3,86  $\star$  256 = -988 (po zaokrouhlení)

Přesný popis viz specifikace protokolu OpenTherm.

#### <span id="page-6-0"></span>3.5.1 Minimální požadavky pro použití v módu CONTROLLER

Pro správný běh kotle připojeného k MM-OT1 v režimu CONTROLLER, je potřeba nastavit některé příznaky a hodnoty dle následující tabulky označené \*.

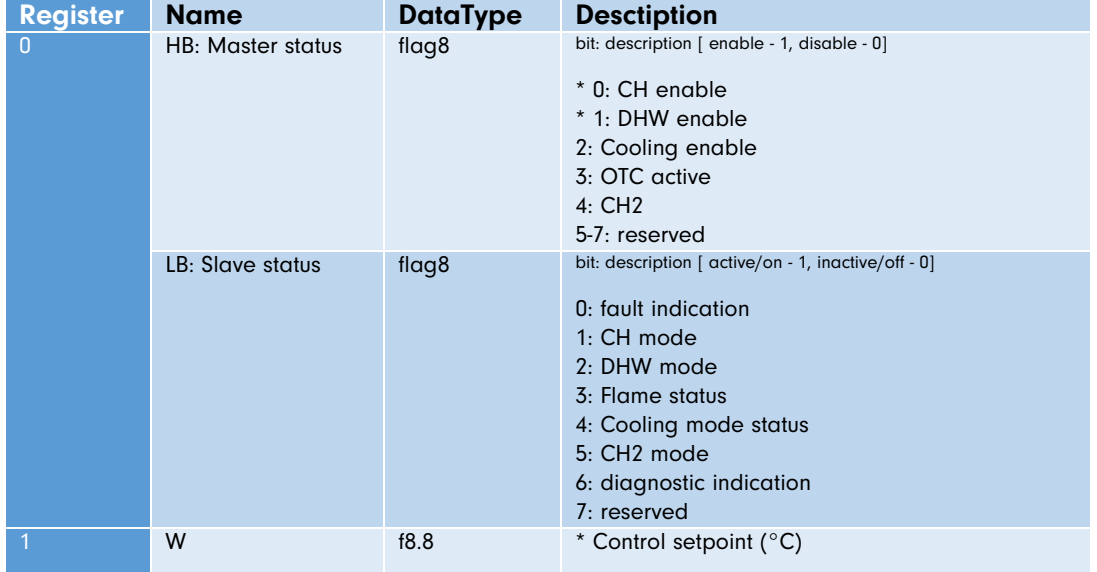

#### <span id="page-6-1"></span>3.5.2 Přehledová tabulka mapování Opentherm zpráv na Modbus registry

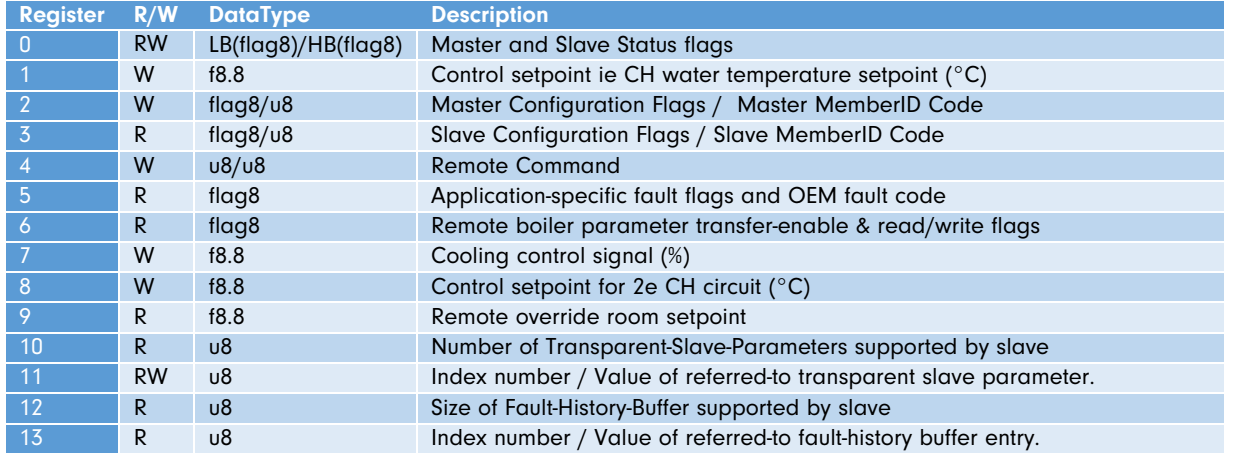

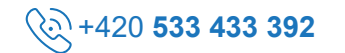

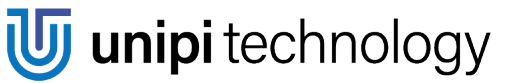

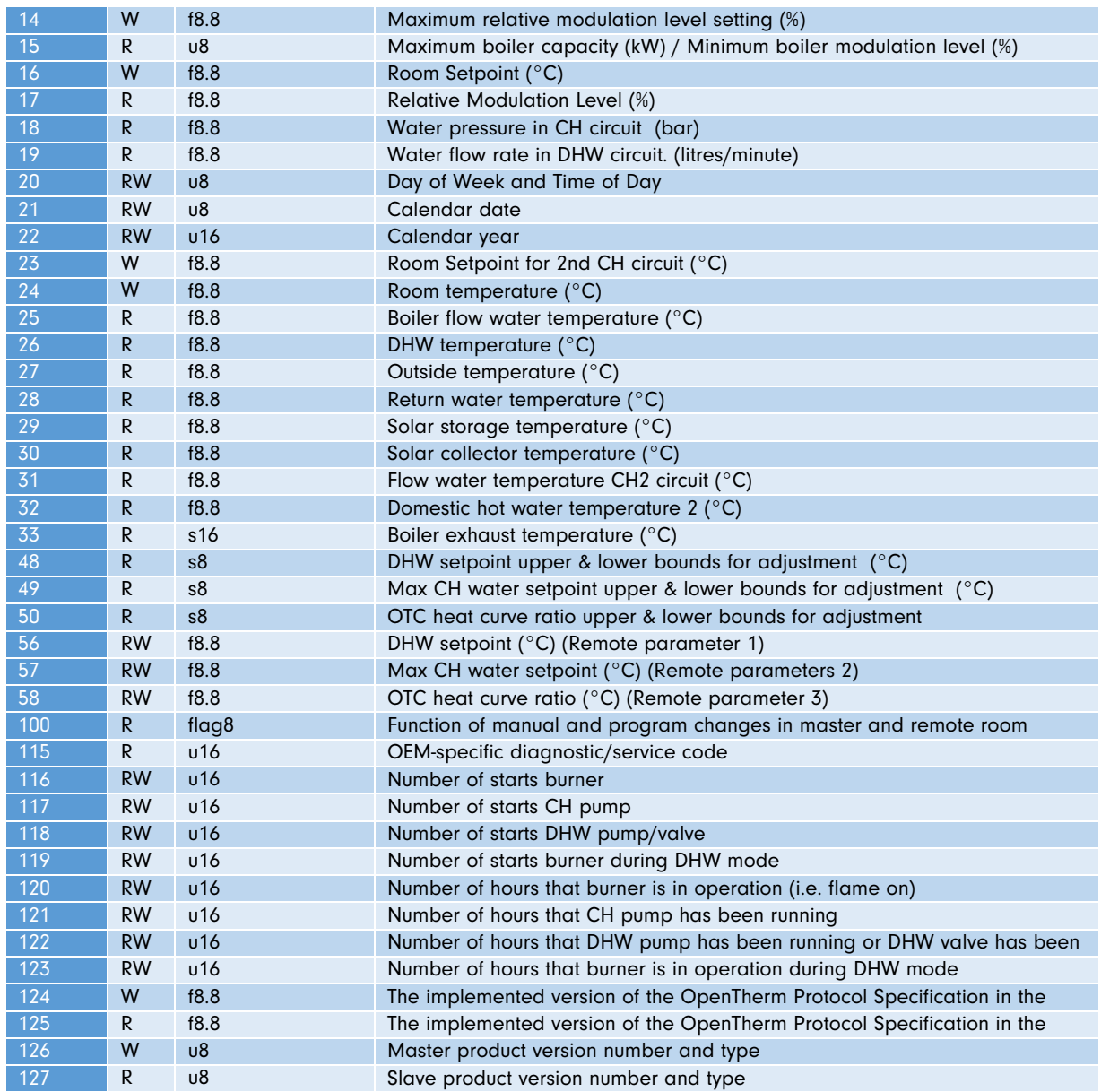

#### <span id="page-7-0"></span>3.5.3 Tabulka registrů 1000 – 1999

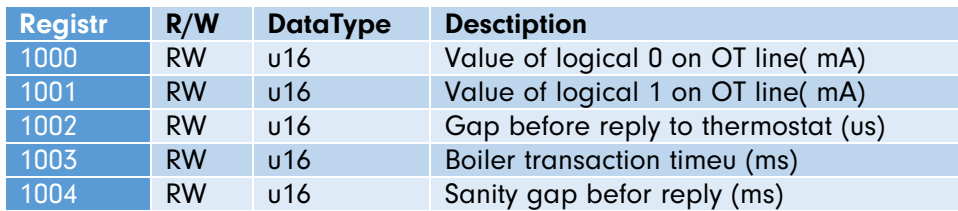

#### <span id="page-7-1"></span>3.5.4 Tabulka statistických registrů 2000 – 2099

Registry 2000 až 2099 obsahují statistické informace o komunikaci na lince Opentherm směrem k připojenému kotli.

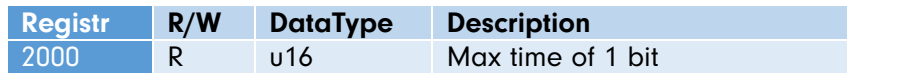

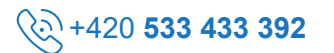

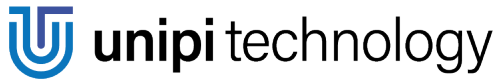

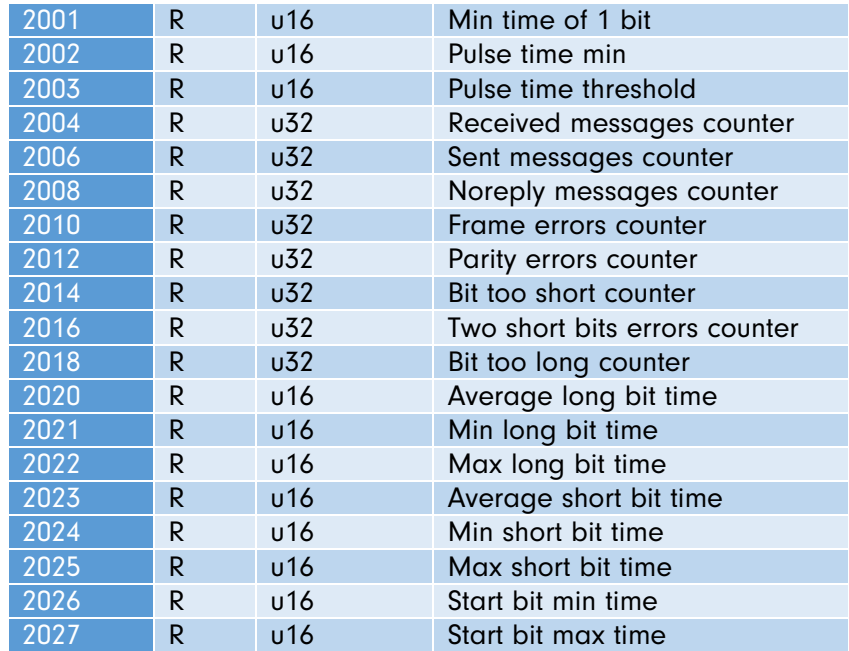

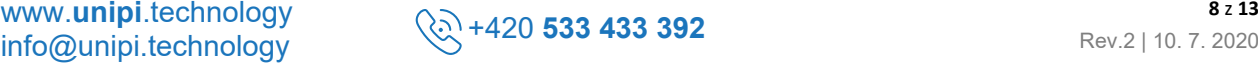

#### <span id="page-9-0"></span>3.5.5 Tabulka statistických registrů 2100 – 2199

Registry 2100 až 2199 obsahují statistické informace o komunikaci na lince Opentherm směrem k připojenému termostatu.

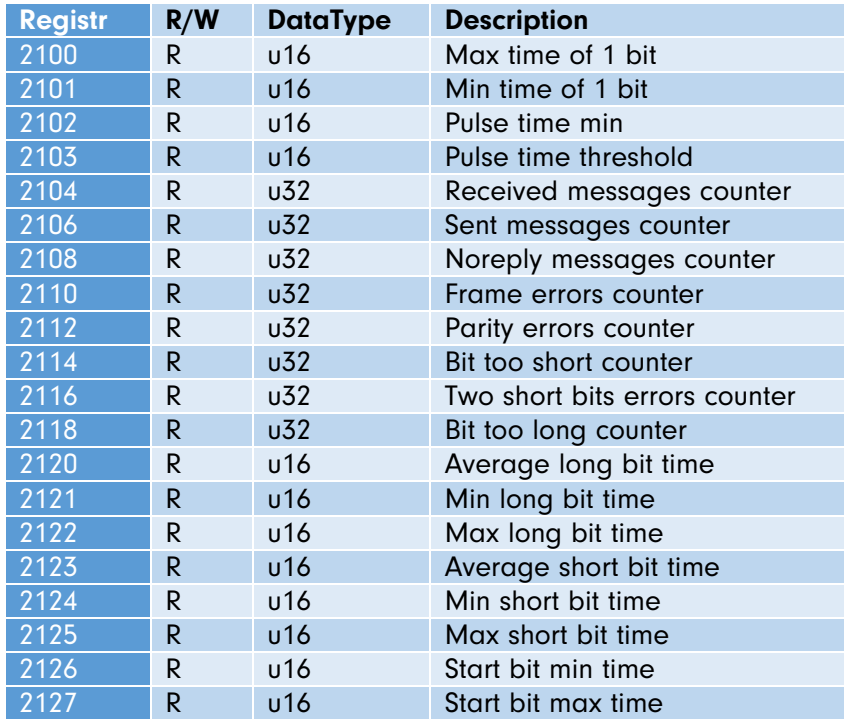

#### <span id="page-9-1"></span>3.5.6 Tabulka coilů

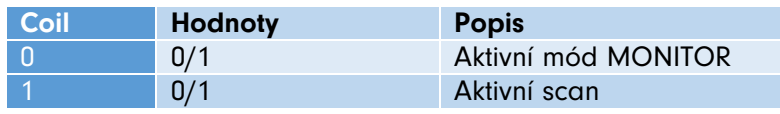

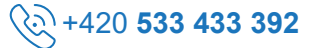

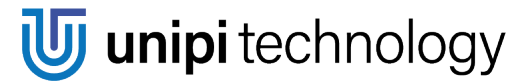

## <span id="page-10-0"></span>4 Popis konektorů a indikačních LED

#### <span id="page-10-1"></span>4.1 Popis LED

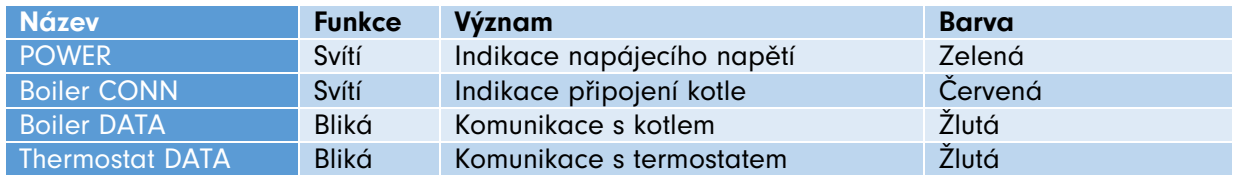

#### <span id="page-10-2"></span>4.2 Popis Konektorů

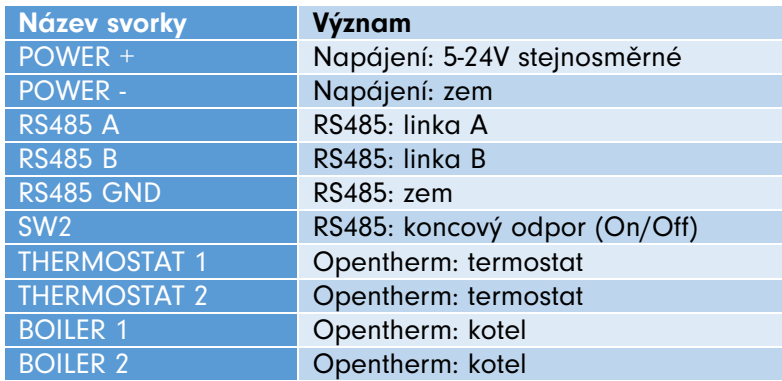

U obou linek Opentherm (směrem ke kotli i k termostatu) nezáleží na polaritě připojených vodičů.

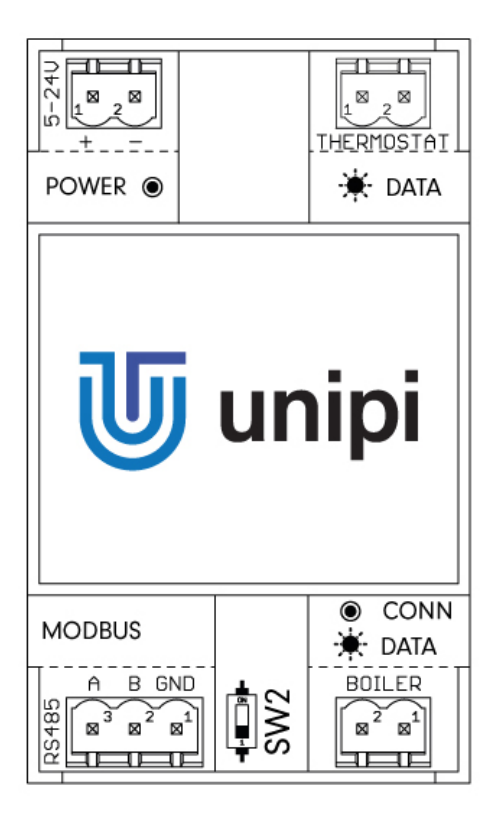

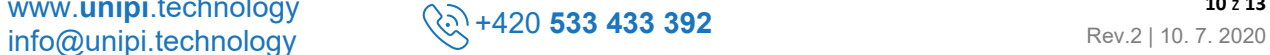

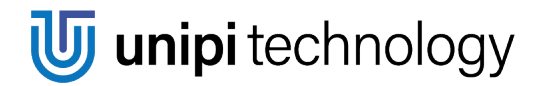

## <span id="page-11-0"></span>5 Připojení

Instalace modulu se provádí do svislé polohy na DIN lištu. Připojení modulu popisuje následující obrázek.

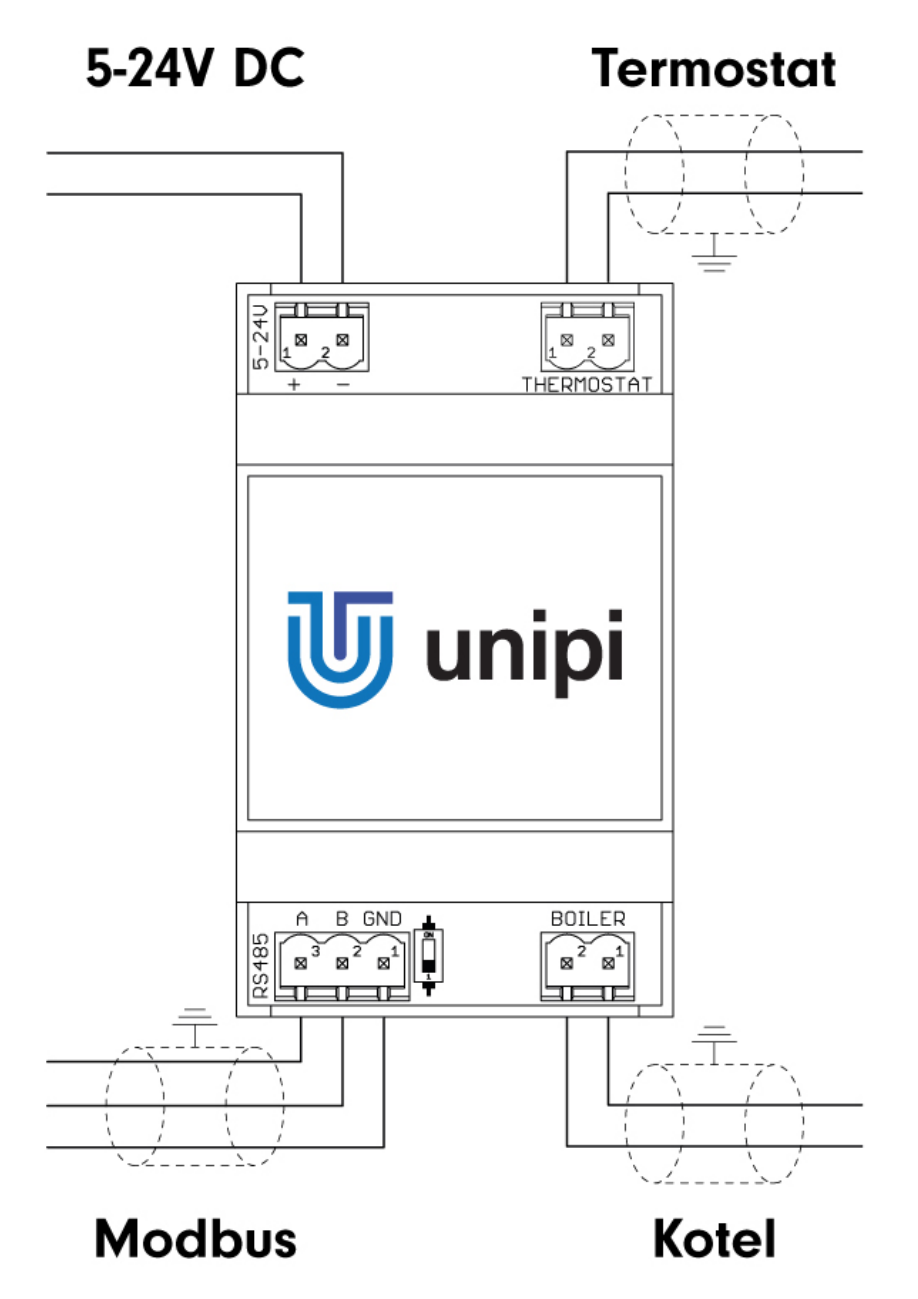

## <span id="page-12-0"></span>6 Příklady využití

Tato kapitola obsahuje příklady základních prerekvizit pro využívání Modbus požadavků v módech Monitor a Kontrolér. Kapitola předpokládá stejné Modbus adresy jako ve výchozím nastavení (viz kapitola 3.2).

#### <span id="page-12-1"></span>6.1 Mód Monitor

V tomto příkladu je MM-OT101 na sběrnici Opentherm umístěn mezi kotlem a termostatem.

- 1.1. Povolte Monitor Mode Nastavte coil 0 na hodnotu 1 Modbus požadavek: 01 05 00 00 FF 00 8C 3A Poznámka: Odesílejte požadavky pravidelně pro případ, že by došlo k resetu zařízení
- 1.2. Zkontrolujte monitorované hodnoty Přečtěte registr 116 – počet zážehů hořáku Modbus požadavek: 01 03 0074 0001 C410 Poznámka: Hodnota by měla být větší než 0. Pro vice informací navštivte vice registrů.

#### <span id="page-12-2"></span>6.2 Mód Kontrolér

V tomto příkladu může modul fungovat nezávisle na termostatu. Důrazně ale doporučujeme nejprve otestovat komunikaci a správnost parsování hodnot pomocí Monitorovacího módu (viz výše).

1.1. Povolte mód Kontrolér

- Nastavte coil 0 na hodnotu 0
- Modbus požadavek: 01 05 00 00 00 00 CD CA
- Poznámka: Odesílejte pravidelně pro případ, že by došlo k resetu zařízení
- 1.2. Povolte aktivní skenování
	- Nastavte coil 1 na hodnotu 1
	- Modbus požadavek: 01 05 00 01 FF 00 DD FA
	- Poznámka: Odesílejte pravidelně pro případ, že by došlo k resetu zařízení

1.3. Povolte Central Heating (CH) a Domestic Hot Water (DHW)

- Nastavte registr 0 na hodnotu  $384$ <sub>(dec)</sub>
- Modbus požadavek: 01 06 00 00 01 80 89 FA
- Poznámka: Odesílejte pravidelně pro případ, že by došlo k resetu zařízení

1.4. Nastavte ovládací setpoint

- Nastavte registr 1 na hodnotu 11520<sub>(dec)</sub> tím dojde k nastavení setpointu na teplotu 45°C (viz kapitola 3.5 obsahující detaily kódování)
- Modbus požadavek: 01 06 00 01 2D 00 C5 5A
- Poznámka: Odesílejte pravidelně pro případ, že by došlo k resetu zařízení

### <span id="page-13-0"></span>7 Revize dokumentace

Tabulka níže obsahuje seznam změn v této dokumentaci a/nebo jiné firmwarové aktualizace.

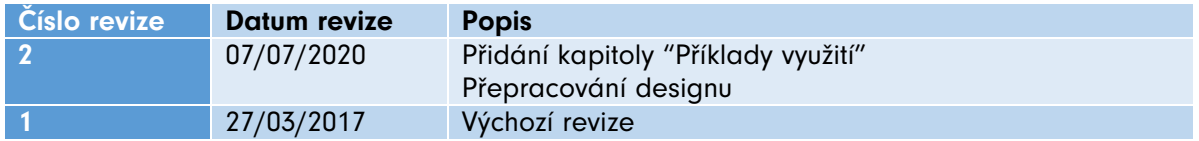

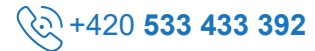